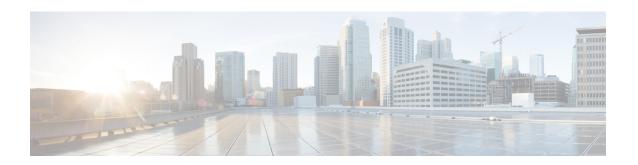

## Port-Shaper and LLQ in the Presence of EFPs

The Port-Shaper and LLQ in the Presence of EFPs feature allows network designers to configure port and class policies on ports that contain Ethernet Flow Points (EFPs). These policies support Low Latency Queueing (LLQ) and traffic prioritization across the EFPs.

- Restrictions for Port-Shaper and LLQ in the Presence of EFPs, on page 1
- Information About Port-Shaper and LLQ in the Presence of EFPs, on page 1
- How to Configure Port-Shaper and LLQ in the Presence of EFPs, on page 2
- Configuration Examples for Port-Shaper and LLQ in the Presence of EFPs, on page 8
- Additional References, on page 10

## Restrictions for Port-Shaper and LLQ in the Presence of EFPs

- If you configure port level shaper with the policy applied at EFP level, then port shaper does not work. However, 3 level HQoS policy with port and logical shaper can be applied at the EFP level. Logical shaper that is configured at logical level does work but port shaper does not work.
- If you configure a class-based policy on the port, then you cannot configure service-policies on Ethernet Flow Points (EFPs).
- Attaching a service policy to the BDI is not supported.
- ACL based shaping policy-map cannot be applied to the EFP and/or egress interface.
- Usage of bandwidth remaining percentage (BRP) in the absence of priority class, allocates the available bandwidth in an iterative way. For example, the bandwidth is allocated for the first BRP class as per the percentage of share that is configured in the respective class-map and the remaining bandwidth is iteratively allocated to all other BRP classes until the bandwidth is exhausted.

## Information About Port-Shaper and LLQ in the Presence of EFPs

### **Ethernet Flow Points and LLO**

An Ethernet Flow Point (EFP) is a forwarding decision point in the provider edge (PE) router, which gives network designers flexibility to make many Layer 2 flow decisions within the interface. Many EFPs can be

configured on a single physical port. (The number varies from one device to another.) EFPs are the logical demarcation points of an Ethernet virtual connection (EVC) on an interface. An EVC that uses two or more User-Network Interfaces (UNIs) requires an EFP on the associated ingress and egress interfaces of every device that the EVC passes through.

The Egress HQoS with Port Level Shaping feature allows network designers to configure port and class policies on ports that contain EFPs. These policies support Low Latency Queueing (LLQ) and traffic prioritization across the EFPs.

For information on how to configure LLQ, see the QoS Congestion Management Configuration Guide.

## How to Configure Port-Shaper and LLQ in the Presence of EFPs

To configure the Port-Shaper and LLQ in the Presence of EFPs feature, you first create either a hierarchical or flat policy map that supports Low Latency Queueing (LLQ), which you then attach to an EFP interface.

## **Configuring Hierarchical Policy Maps**

To configure hierarchical policy maps, you create child policies which you then attach to a parent policy. The parent policy is then attached to an interface.

#### Step 1 enable

#### **Example:**

Device> enable

Enables privileged EXEC mode.

Enter your password if prompted.

#### Step 2 configure terminal

#### **Example:**

Device# configure terminal

Enters global configuration mode.

#### Step 3 policy-map policy-map-name

#### Example:

Device(config) # policy-map child-llq

Creates or modifies the child policy and enters QoS policy-map configuration mode.

• child-llq is the name of the child policy map.

#### Step 4 class class-map-name

#### Example:

Device(config-pmap)# class precedenc-1

Assigns the traffic class you specify to the policy map and enters QoS policy-map class configuration mode.

 precedenc-1 is the name of a previously configured class map and is the traffic class for which you want to define QoS actions.

#### **Step 5** set cos value

#### **Example:**

Device(config-pmap-c) # set cos 5

(Optional) Sets the Layer 2 class of service (CoS) value of an outgoing packet.

• The value is a specific IEEE 802.1Q CoS value from 0 to 7.

#### Step 6 bandwidth percent percent

#### **Example:**

Device(config-pmap-c) # bandwidth percent 20

(Optional) Specifies a bandwidth percent for class-level queues to be used during congestion to determine the amount of excess bandwidth (unused by priority traffic) to allocate to nonpriority queues.

#### Step 7 exit

#### Example:

Device(config-pmap-c) # exit

Exits QoS policy-map class configuration mode.

#### Step 8 class class-map-name

#### Example:

Device(config-pmap)# class precedenc-2

Assigns the traffic class you specify to the policy map and enters QoS policy-map class configuration mode.

• precedenc-2 is the name of a previously configured class map and is the traffic class for which you want to define OoS actions.

**Note** match on qos-group is supported on the Cisco RSP3 Module.

#### **Step 9 bandwidth percent** *percent*

#### Example:

Device(config-pmap-c) # bandwidth percent 80

(Optional) Specifies a bandwidth percent for class-level queues to be used during congestion to determine the amount of excess bandwidth (unused by priority traffic) to allocate to nonpriority queues.

#### Step 10 exit

#### Example:

Device(config-pmap-c)# exit

Exits QoS policy-map class configuration mode.

#### **Step 11 policy-map** *policy-map-name*

#### Example:

Device(config-pmap)# policy-map parent-llq

Creates or modifies the parent policy.

• parent-llq is the name of the parent policy map.

#### Step 12 class class-default

#### Example:

Device(config-pmap) # class class-default

Configures or modifies the parent class-default class and enters QoS policy-map class configuration mode.

• You can configure only the class-default class in a parent policy. Do not configure any other traffic class.

#### **Step 13 service-policy** *policy-map-name*

#### **Example:**

```
Device(config-pmap-c)# service-policy child-llq
```

Applies the child policy to the parent class-default class.

• child-llq is the name of the child policy map configured in step 1.

## **Configuring an LLQ Policy Map**

#### Step 1 enable

#### Example:

Device> enable

Enables privileged EXEC mode.

• Enter your password if prompted.

#### Step 2 configure terminal

#### Example:

Device# configure terminal

Enters global configuration mode.

#### **Step 3 policy-map** policy-map-name

#### **Example:**

Device(config) # policy-map llq-flat

Creates a policy and enters QoS policy-map configuration mode.

#### Step 4 class class-map-name

#### Example:

Device(config-pmap) # class dscp-af1

Assigns the traffic class you specify to the policy map and enters policy-map class configuration mode.

#### Step 5 priority

#### Example:

Device(config-pmap-c) # priority

Configures LLQ, providing strict priority queueing (PQ) for class-based weighted fair queueing (CBWFQ).

#### Step 6 exit

#### **Example:**

Device(config-pmap-c) # exit

Exits QoS policy-map class configuration mode.

#### Step 7 class class-map-name

#### **Example:**

Device(config-pmap) # class dscp-af2

Assigns the traffic class you specify to the policy map and enters QoS policy-map class configuration mode.

#### **Step 8 shape average** *value*

#### Example:

Device(config-pmap-c) # shape average 200000000

Configures a shape entity with a Comitted Information Rate of 200 Mb/s.

#### Step 9 exit

#### Example:

Device(config-pmap-c)# exit

Exits QoS policy-map class configuration mode.

#### Step 10 class class-map-name

#### Example:

Device(config-pmap) # class dscp-af3

Assigns the traffic class you specify to the policy map and enters QoS policy-map class configuration mode.

#### Step 11 bandwidth percent

#### Example:

Device(config-pmap-c) # bandwidth 4000000

(Optional) Specifies a bandwidth percent for class-level queues to be used during congestion to determine the amount of excess bandwidth (unused by priority traffic) to allocate to non-priority queues.

#### Step 12 exit

#### Example:

Device(config-pmap-c) # exit

Exits QoS policy-map class configuration mode.

# Configuring Port Level Shaping on the Main Interface with Ethernet Flow Points

To configure port level shaping on the main interface with EFPS, first you enable the autonegotiation protocol on the interface, then you attach a policy map to the interface and finally you configure the Ethernet service instance.

#### Step 1 enable

#### **Example:**

Device> enable

Enables privileged EXEC mode.

Enter your password if prompted.

#### Step 2 configure terminal

#### **Example:**

Device# configure terminal

Enters global configuration mode.

#### Step 3 interface type number

#### **Example:**

Device(config)# interface GigabitEthernet 0/0/1

Configures an interface type and enters interface configuration mode.

• Enter the interface type number.

#### Step 4 no ip address

#### **Example:**

Device(config-if) # no ip address

Disables IP routing on the interface.

#### **Step 5** negotiation auto

#### Example:

Device(config-if) # negotiation auto

Enables the autonegotiation protocol to configure the speed, duplex, and automatic flow control of the Gigabit Ethernet interface.

#### **Step 6 service-policy output** *policy-map-name*

#### Example:

Device(config-if)# service-policy output parent-llq

Specifies the name of the policy map to be attached to the input or output direction of the interface.

• You can enter the name of a hierarchical or a flat policy map.

#### **Step 7** service instance *id* ethernet

#### **Example:**

Device(config-if) # service instance 1 ethernet

Configures an Ethernet service instance on an interface and enters service instance configuration mode.

#### Step 8 encapsulation dot1q vlan-id

#### Example:

Device(config-if-srv)# encapsulation dot1q 100

Defines the matching criteria to map 802.1Q frames' ingress on an interface to the service instance.

#### Step 9 bridge-domain bridge-domain-id

#### **Example:**

Device(config-if-srv) # bridge-domain 100

Binds the bridge domain to the service instance.

#### Step 10 exit

#### Example:

Device(config-if-serv) # exit

Exits service instance configuration mode.

#### **Step 11** service instance *id* ethernet

#### **Example:**

Device(config-if) # service instance 2 ethernet

Configures an Ethernet service instance on an interface and enters service instance configuration mode.

#### Step 12 encapsulation dot1q vlan-id

#### Example:

Device(config-if-srv)# encapsulation dot1q 101

Defines the matching criteria to map 802.1Q frames' ingress on an interface to the service instance.

#### Step 13 bridge-domain bridge-domain-id

#### Example:

Device(config-if-srv) # bridge-domain 101

Binds the bridge domain to the service instance.

#### Step 14 exit

#### Example:

Device(config-if-srv)# exit

Exits QoS policy-map class configuration mode.

#### Step 15 end

#### Example:

Device(config-if) # end

(Optional) Exits interface configuration mode.

# Configuration Examples for Port-Shaper and LLQ in the Presence of EFPs

## Example: Configuring Hierarchical QoS Port Level Shaping on the Main Interface with EFPs

The following example shows how to configure hierarchical QoS port level shaping on a main physical interface to support traffic prioritization and Low Level Queueing across all EFPs configured on the interface:

```
policy-map parent-llq
  class class-default
  service-policy child-llq
```

```
policy-map child-llq
 class precedenc-1
 set cos 5
 bandwidth percent 20
 class precedenc-2
 bandwidth percent 80
interface GigabitEthernet 0/0/1
no ip address
negotiation auto
 service-policy output parent-llq
 service instance 1 ethernet
 encapsulation dot1q 100
 bridge-domain 100
 service instance 2 ethernet
 encapsulation dot1q 101
 bridge-domain 101
```

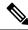

Note

Only match EFP and match qos-group is supported on RSP3 in egress policy map.

## **Example: Configuring Port Level Shaping on the Main Interface with EFPs**

The following example shows how to configure port level shaping on a main physical interface to support traffic prioritization and Low Level Queueing across all Ethernet Flow Points (EFPs) configured on the interface:

```
policy-map llq flat
 class dscp-af1
 priority
  class dscp-af2
   shape average 200000000
  class dscp-af3
   bandwidth 400000
interface GigabitEthernet 0/0/1
no ip address
negotiation auto
 service-policy output llq flat
 service instance 1 ethernet
 encapsulation dot1q 100
 bridge-domain 100
 service instance 2 ethernet
  encapsulation dot1q 101
 bridge-domain 101
```

## **Additional References**

#### **Related Documents**

| Related Topic                                                                                                   | Document Title                                |
|----------------------------------------------------------------------------------------------------|-----------------------------------------------|
| Cisco IOS commands                                                                                              | Cisco IOS Master Commands List, All Releases  |
| QoS commands: complete command syntax, command modes, command history, defaults, usage guidelines, and examples | Cisco IOS QoS Command Reference               |
| Policing and shaping                                                                                            | "Policing and Shaping Overview" module        |
| Class maps                                                                                                    | "Applying QoS Features Using the MQC" module  |
| Policy maps                                                                                                    | "Applying QoS Features Using the MQC" module  |
| Low Latency Queueing                                                                                            | QoS Congestion Management Configuration Guide |

#### **Standards and RFCs**

| Standard                                                                                              | Title |  |
|----------------------------------------------------------------------------------------------------|-------|--|
| No new or modified standards are supported, and support for existing standards has not been modified. |       |  |

#### **MIBs**

| MIB                                                                                         | MIBs Link                                                                                                    |
|---------------------------------------------------------------------------------------------|----------------------------------------------------------------------------------------------------|
| No new or modified MIBs are supported, and support for existing MIBs has not been modified. | To locate and download MIBs for selected platforms, Cisco IOS XE software releases, and feature sets, use Cisco MIB Locator found at the following URL:  http://www.cisco.com/go/mibs |

#### **Technical Assistance**

| Description                                                                                                    | Link |
|----------------------------------------------------------------------------------------------------|------|
| The Cisco Support and Documentation website provides online resources to download documentation, software, and tools. Use these resources to install and configure the software and to troubleshoot and resolve technical issues with Cisco products and technologies. Access to most tools on the Cisco Support and Documentation website requires a Cisco.com user ID and password. |      |